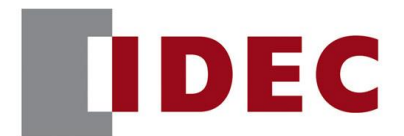

### IDEC ANNOUNCEMENT

公告号: A21-010 2020 年 4 月 1/21 页

### Automation Organizer Wind O/I-NV4软件之修复

在 SW1A Automation Organizer 中包含的显示编程软件 WindO/I-NV4 中发现了以下 7 个错误。详情如下:

### ■错误一览:

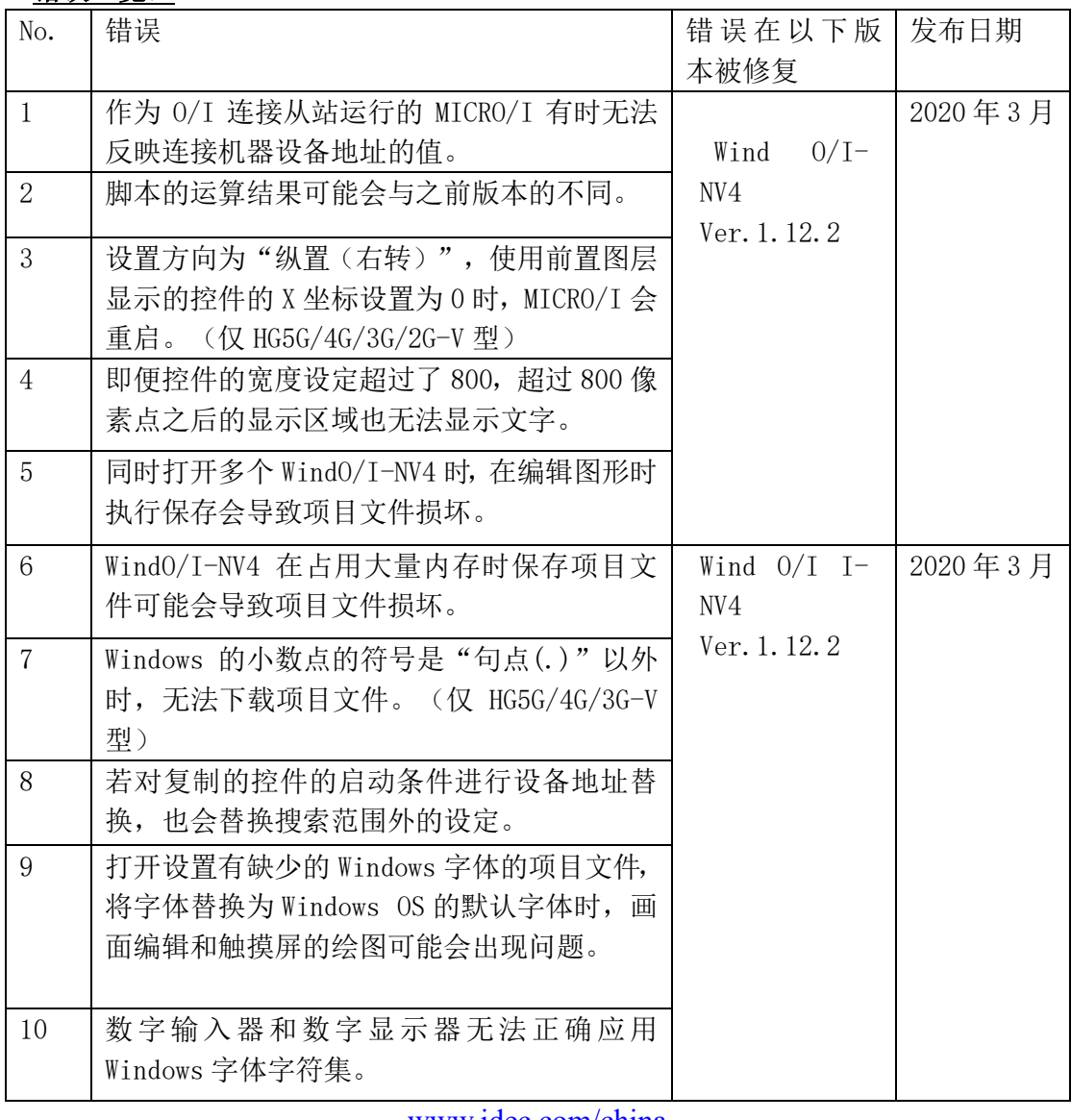

[www.idec.com/china](http://www.idec.com/china)

爱德克电气贸易(上海)有限公司

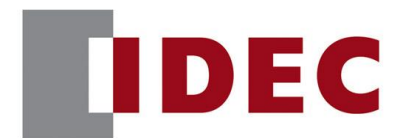

## IDEC ANNOUNCEMENT

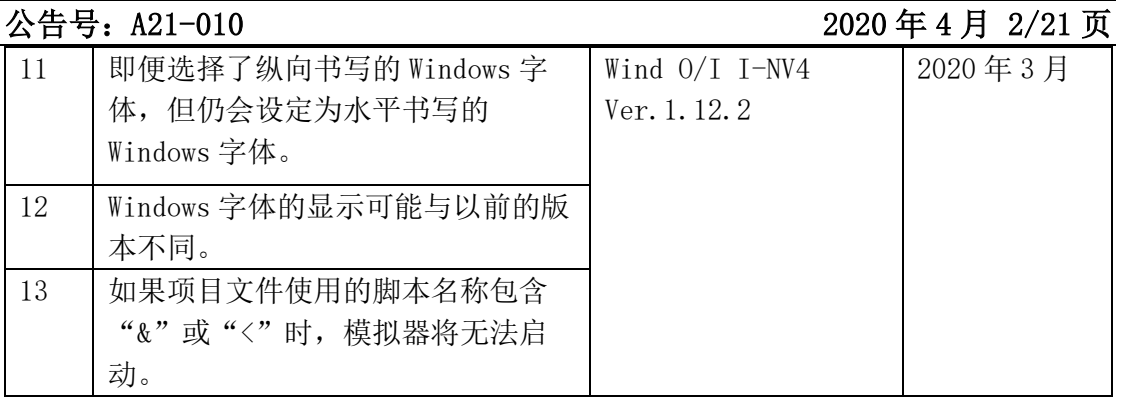

### ■永久对策

上述故障在 Automation Organizer Ver.3.17.2 所包含下列版本中被修复:

- $\blacksquare$  WindO/I-NV4 Ver. 1.12.2
- HG5G/4G/3G/2G-V 可编程显示器系统软件 Ver. 4.71
- HG4G/3G 可编程显示器系统软件 Ver. 4.71
- HG2G-5F 可编程显示器系统软件 Ver. 4.71
- HG2G-5T 可编程显示器系统软件 Ver. 4.71
- HG1G 可编程显示器系统软件 Ver. 4.71
- HG1P 可编程显示器系统软件 Ver. 4.71

请从 IDEC 官方网站下载以上软件的安装程序,并进行升级。

#### ■如何识别系统软件版本

可以在 WindO/I-NV4 的"系统信息"界面("联机"标签页 > "系统信息"按钮)确认 触摸屏的系统软件版本。

[www.idec.com/china](http://www.idec.com/china)

爱德克电气贸易(上海)有限公司

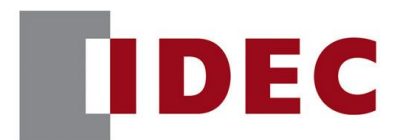

### IDEC ANNOUNCEMENT

### 公告号: A21-010 2020 年 4 月 3/21 页

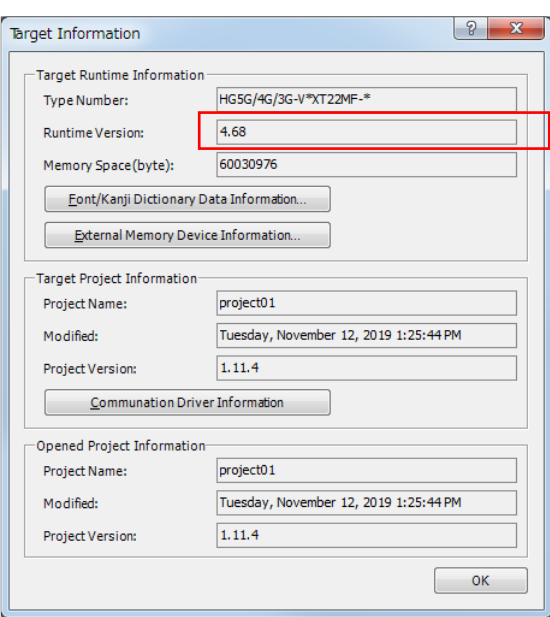

图 1: "系统信息" 界面

■错误 1

涉及型号

- $\blacksquare$  WindO/I-NV4 Ver. 1. 0.0<sup>~</sup>Ver. 1. 12.1
- HG5G/4G/3G/2G-V 可编程显示器系统软件 Ver. 4.65<sup>~</sup>Ver. 4.70
- HG4G/3G 可编程显示器系统软件 Ver. 4.35 Ver. 4.70
- HG2G-5F 可编程显示器系统软件 Ver. 4.35 Ver. 4.70
- HG2G-5T 可编程显示器系统软件 Ver. 4.30 Ver. 4.70
- HG1G 可编程显示器系统软件 Ver. 4.36~Ver. 4.70
- HG1P 可编程显示器系统软件 Ver. 4.36~Ver. 4.70

(Automation Organizer Ver.3.00~Ver.3.17.1)

型号:SW1A-W1C

注意:也包含从 IDEC 官方网站下载的软件。

[www.idec.com/china](http://www.idec.com/china)

爱德克电气贸易(上海)有限公司

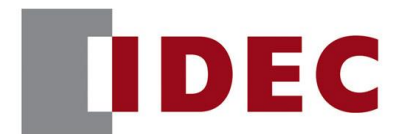

### IDEC ANNOUNCEMENT

公告号: A21-010 2020 年 4 月 4/21 页

在使用上述版本的软件时,以下型号的机型会发生故障:

- HG5G/4G/3G/2G-V 可编程显示器
- ➢ HG5G-VFXT22MF-B
- ➢ HG4G-VCXT22MF-B
- ➢ HG3G-VAXT22MF-\*, HG3G-V8XT22MF-\*
- ➢ HG2G-V5FT22TF-\*
- HG4G/3G 可编程显示器
- ➢ HG4G-CJT22TF-B, HG4G-CJT22MF-B
- ➢ HG3G-AJT22TF-\*, HG3G-AJT22MF-\*, HG3G-8JT22TF-\*, HG3G-8JT22MF-\*
- HG2G-5F 可编程显示器
- $\blacktriangleright$  HG2G-5FT22TF- $*$
- HG2G-5T 可编程显示器
- ➢ HG2G-5TN22TF-\*, HG2G-5TT22TF-\*
- HG1G 可编程显示器
- ➢ HG1G-4VT22TF-\*
- HG1P 可编程显示器
- ➢ HG1P-ST32YBFH-B0
- ➢ HG1P-ST32ZBFH-B0

### 软件错误

在 O/I 连接从站切换画面之后, 有时无法显示使用了连接机器设备地址的控件, 或是 到控件显示为止会花很多时间。

(例)指示灯控件不显示,数值显示器不显示数值。

### 临时对策

无临时对策,请按照永久对策实施。

[www.idec.com/china](http://www.idec.com/china)

爱德克电气贸易(上海)有限公司

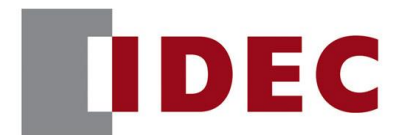

### IDEC ANNOUNCEMENT

### 公告号: A21-010 2020 年 4 月 5/21 页

#### ■错误 2

#### 涉及型号

- $\blacksquare$  WindO/I-NV4 Ver. 1.12.0<sup>~</sup>Ver. 1.12.1
- HG5G/4G/3G/2G-V 可编程显示器系统软件 Ver. 4.69 Ver. 4.70
- HG4G/3G 可编程显示器系统软件 Ver. 4.69<sup>~</sup>Ver. 4.70
- HG2G-5F 可编程显示器系统软件 Ver. 4.69 Ver. 4.70
- HG2G-5T 可编程显示器系统软件 Ver. 4.69<sup>~</sup>Ver. 4.70
- HG1G 可编程显示器系统软件 Ver. 4.69 Ver. 4.70
- HG1P 可编程显示器系统软件 Ver. 4.69 Ver. 4.70
- (Automation Organizer Ver.3.17.0~Ver.3.17.1)

型号: SW1A-W1C

注意:也包含从 IDEC 官方网站下载的软件。

在使用上述版本的软件时,以下型号的机型会发生故障:

- HG5G/4G/3G/2G-V 可编程显示器
- ➢ HG5G-VFXT22MF-B
- ➢ HG4G-VCXT22MF-B
- ➢ HG3G-VAXT22MF-\*, HG3G-V8XT22MF-\*
- ➢ HG2G-V5FT22TF-\*
- HG4G/3G 可编程显示器
- ➢ HG4G-CJT22TF-B, HG4G-CJT22MF-B
- ➢ HG3G-AJT22TF-\*, HG3G-AJT22MF-\*, HG3G-8JT22TF-\*, HG3G-8JT22MF-\*
- HG2G-5F 可编程显示器
- $\blacktriangleright$  HG2G-5FT22TF- $*$
- HG2G-5T 可编程显示器
- ➢ HG2G-5TN22TF-\*, HG2G-5TT22TF-\*
- HG1G 可编程显示器
- $\blacktriangleright$  HG1G-4VT22TF- $*$
- HG1P 可编程显示器
- ➢ HG1P-ST32YBFH-B0
- ➢ HG1P-ST32ZBFH-B0

[www.idec.com/china](http://www.idec.com/china)

爱德克电气贸易(上海)有限公司

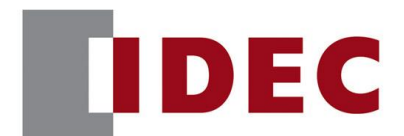

### IDEC ANNOUNCEMENT

### 公告号: A21-010 2020 年 4 月 6/21 页

#### 软件错误

使用 WindO/I-NV4 Ver.1.11.4 之前版本制作的项目文件,升级到 WindO/I-NV4 Ver.112.0~1.12.1 时,满足以下条件的脚本的运算结果与 WindO/I-NV4 Ver.1.11.4 之 前不同。 -执行 3 项以上的 16 位数据运算

-运算中发生数据溢出

(例) [LDR 0100] = 500 \* 500 / 20; (数据类型: UBIN16(W)) 期望结果:12500 实际结果:2699

数据类型为 UBIN16(W)的脚本在进行 500\*500/20 的运算时,先计算 500\*500,其结果 再除以 20。为了得到期望结果,需要将 500\*500 的计算结果以 250000(位数超过了 16 位的数据)进行处理。但,该处理未能正常执行,500\*500 的计算结果变为 53392(仅 250000 的 0~15 位),以此除以 20 得到 2699。

### 临时对策

无临时对策,请按照永久对策实施。

■错误 3

涉及型号

 $\blacksquare$  WindO/I-NV4 Ver. 1.11.1<sup>~</sup>Ver. 1.12.1

■ HG5G/4G/3G/2G-V 可编程显示器系统软件 Ver. 4.65<sup>~</sup>Ver. 4.70 (Automation Organizer Ver.3.15.1~Ver.3.17.1) 型号:SW1A-W1C 注意:也包含从 IDEC 官方网站下载的软件。

在使用上述版本的软件时,以下型号的机型会发生故障:

- HG5G/4G/3G/2G-V 可编程显示器
- ➢ HG5G-VFXT22MF-B
- ➢ HG4G-VCXT22MF-B

[www.idec.com/china](http://www.idec.com/china)

爱德克电气贸易(上海)有限公司

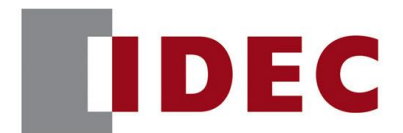

### IDEC ANNOUNCEMENT

### 公告号: A21-010 2020 年 4 月 7/21 页

➢ HG3G-VAXT22MF-\*, HG3G-V8XT22MF-\*

➢ HG2G-V5FT22TF-\*

#### 软件故障

设置方向设为"纵向(右转)"的 MICRO/I, 显示有以下设定的控件时, MICRO/I 将重 启。("纵向(左转)"的触摸屏不会发生)

- ⚫ 启用前置图层显示
- "视图"的 X 坐标设定为 0 时

#### 临时对策

当 MICRO/I 为"纵向(右转)"时, 请勿使部件的 X 坐标被设为 0。

#### ■错误 4

涉及型号

- $\blacksquare$  WindO/I-NV4 Ver. 1.11.1<sup>~</sup>Ver. 1.12.1
- HG5G/4G/3G/2G-V 可编程显示器系统软件 Ver. 4.65 Ver. 4.70 (Automation Organizer Ver. 3.15.1<sup> $\degree$ </sup>Ver. 3.17.1)

型号: SW1A-W1C

注意:也包含从 IDEC 官方网站下载的软件。

在使用上述版本的软件时,以下型号的机型会发生故障:

- HG5G/4G/3G-V 可编程显示器
- ➢ HG5G-VFXT22MF-B
- ➢ HG4G-VCXT22MF-B
- ➢ HG3G-VAXT22MF-\*, HG3G-V8XT22MF-\*

#### 软件故障

对于 HG5G/4G/3G-V, 即便"开关"、"灯"、"数据显示"或"文本"控件的宽度设 置为 800 以上, 如图 4 所示, 超过 800 像素点的显示区域也无法显示文字。

[www.idec.com/china](http://www.idec.com/china)

爱德克电气贸易(上海)有限公司

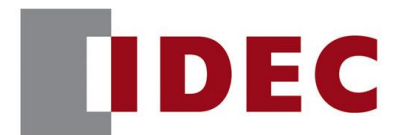

## IDEC ANNOUNCEMENT

公告号: A21-010 2020 年 4 月 8/21 页

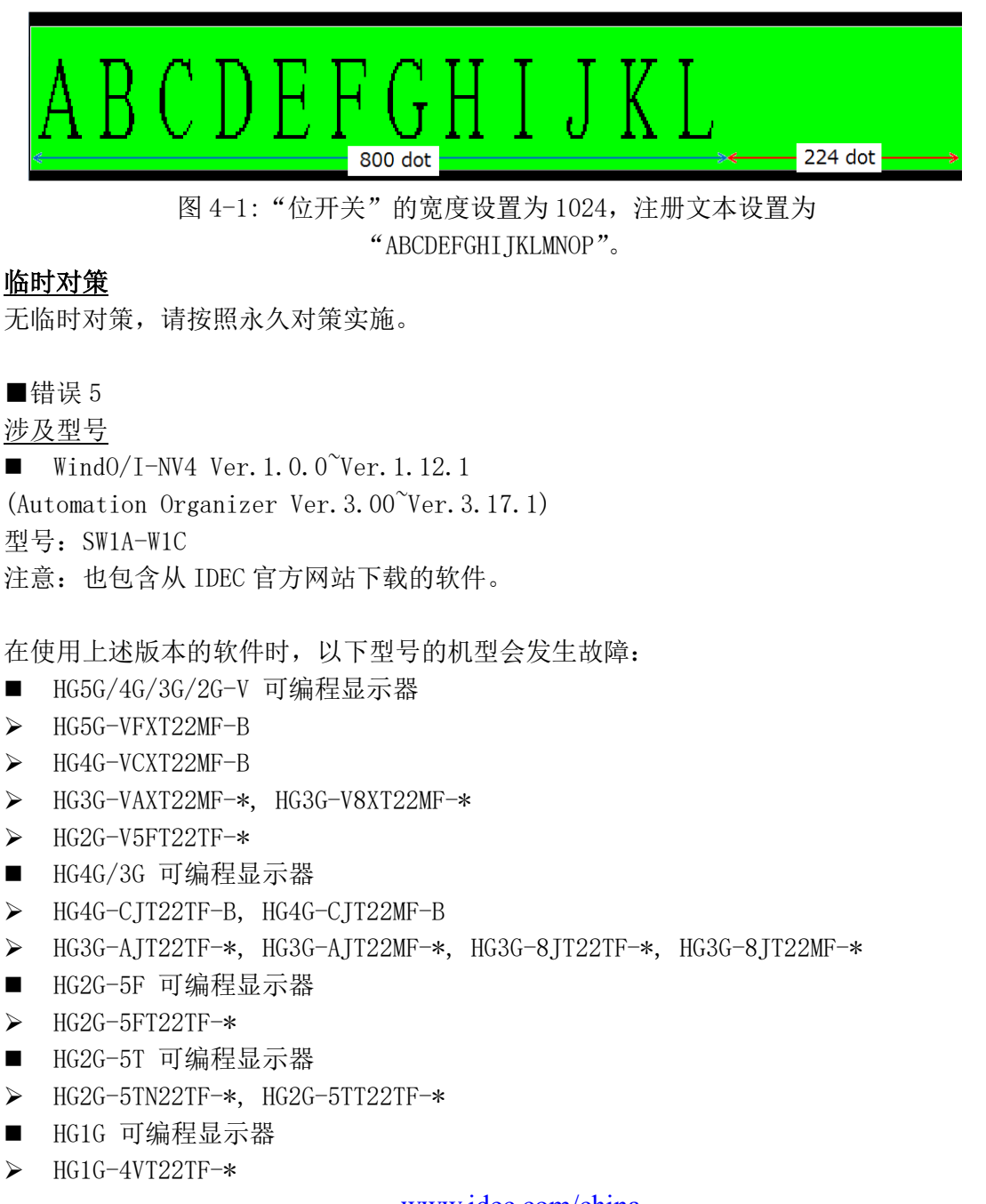

[www.idec.com/china](http://www.idec.com/china)

爱德克电气贸易(上海)有限公司

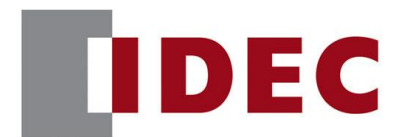

## IDEC ANNOUNCEMENT

### 公告号: A21-010 2020 年 4 月 9/21 页

- HG1P 可编程显示器
- ➢ HG1P-ST32YBFH-B0
- ➢ HG1P-ST32ZBFH-B0

### 软件故障

执行以下操作时, WindO/I-NV4 的项目文件会损坏。

打开多个 WindO/I-NV4,将其中两个 WindO/I-NV4 称为 A 和 B。

- 1. 将使用在 A 的编辑画面上用到的图片管理器中的图的控件, 向 B 的编辑画面上复制 粘贴 2 次。(图 5-1(1))
- 2. 在 B 显示的"粘贴"对话框(图 5-1(2))上选"否", 会显示"图片名称设定" 对话框(图 5-1(3))。在显示该对话框时,保存 A 的工程文件。(图 5-1(4))

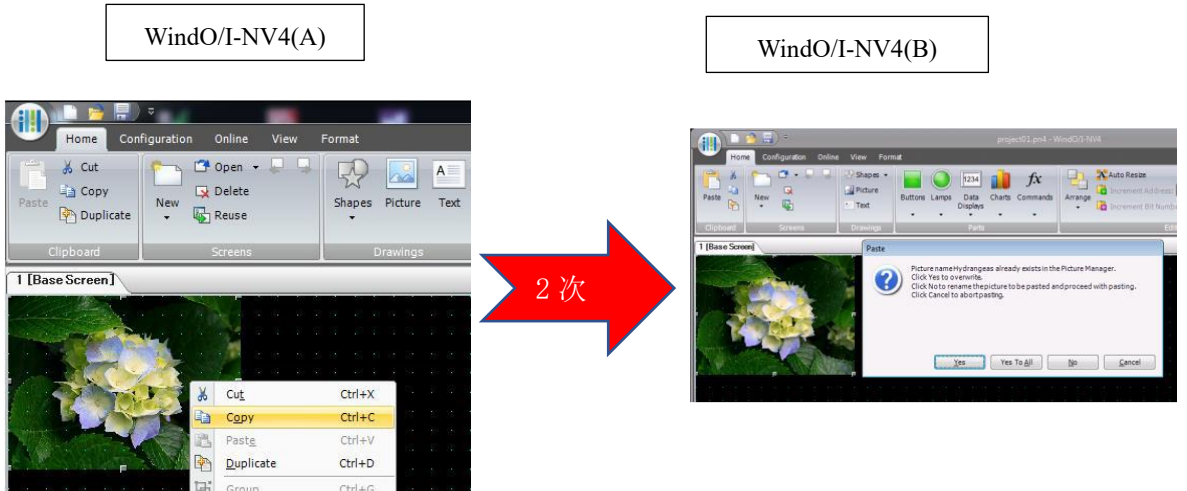

(1):复制粘贴操作 (2):"粘贴"对话框

[www.idec.com/china](http://www.idec.com/china)

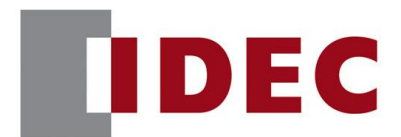

# 和泉公告 IDEC ANNOUNCEMENT

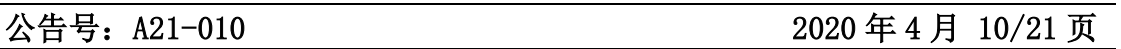

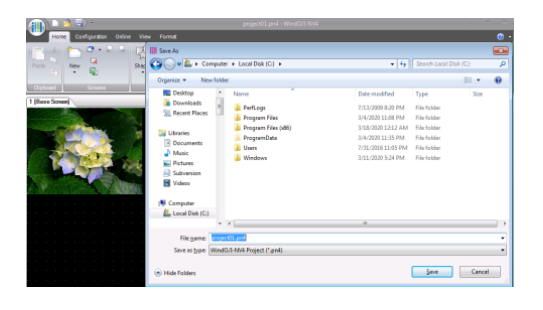

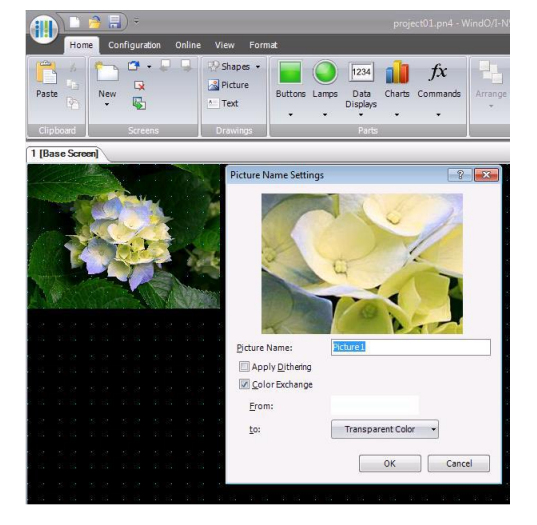

(4):保存项目文件

(3):"图片名称设置"对话框

图 5-1:将相同图片复制粘贴两次到 WindO/I-NV4 的示例

### 临时对策

在用 WindO/I-NV4 保存项目文件之前,请关闭其他 WindO/I-NV4。 ■错误 6 涉及型号  $\blacksquare$  WindO/I-NV4 Ver. 1. 0.0<sup>~</sup>Ver. 1. 12.1 (Automation Organizer Ver.3.00~Ver.3.17.1) 型号: SW1A-W1C

注意:也包含从 IDEC 官方网站下载的软件。

在使用上述版本的软件时,以下型号的机型会发生故障:

- HG5G/4G/3G/2G-V 可编程显示器
- ➢ HG5G-VFXT22MF-B
- ➢ HG4G-VCXT22MF-B
- ➢ HG3G-VAXT22MF-\*, HG3G-V8XT22MF-\*
- $\blacktriangleright$  HG2G-V5FT22TF- $*$
- HG4G/3G 可编程显示器
- ➢ HG4G-CJT22TF-B, HG4G-CJT22MF-B
- ➢ HG3G-AJT22TF-\*, HG3G-AJT22MF-\*, HG3G-8JT22TF-\*, HG3G-8JT22MF-\* [www.idec.com/china](http://www.idec.com/china)

爱德克电气贸易(上海)有限公司

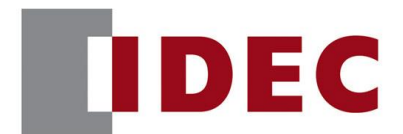

## IDEC ANNOUNCEMENT

### 公告号:A21-010 2020 年 4 月 11/21 页

- HG2G-5F 可编程显示器
- $\blacktriangleright$  HG2G-5FT22TF- $*$
- HG2G-5T 可编程显示器
- ➢ HG2G-5TN22TF-\*, HG2G-5TT22TF-\*
- HG1G 可编程显示器
- $\blacktriangleright$  HG1G-4VT22TF- $*$
- HG1P 可编程显示器
- ➢ HG1P-ST32YBFH-B0
- ➢ HG1P-ST32ZBFH-B0

### 软件故障

执行了以下任一操作,PC 会占用大量的内存。在该状态下保存项目文件,因无法确保 保存动作所需的内存,可能会导致项目文件损坏。

在放大了编辑画面的基础上,打开数十页基本画面或弹出式画面,滚动各画面的滚动 条。

在创建了数百页基本画面或是弹出式画面的基础上,滚动"画面一览"的滚动条。

### 临时对策

在放大了编辑画面的情况下,每打开十页左右基本画面或是弹出式画面就重启一次 WindO/I-NV4。另外, 创建了数百页基本画面或是弹出式画面的情况下, 请勿使用"画 面一览"窗口。

■错误 7

涉及型号

 $\blacksquare$  WindO/I-NV4 Ver. 1. 20.0<sup>~</sup>Ver. 1. 12.1 (Automation Organizer Ver.3.17.0~Ver.3.17.1) 型号:SW1A-W1C 注意:也包含从 IDEC 官方网站下载的软件。

[www.idec.com/china](http://www.idec.com/china)

爱德克电气贸易(上海)有限公司

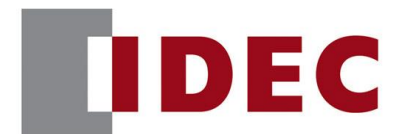

### IDEC ANNOUNCEMENT

公告号: A21-010 2020 年 4 月 12/21 页

在使用上述版本的软件时,以下型号的机型会发生故障:

- HG5G/4G/3G/2G-V 可编程显示器
- ➢ HG5G-VFXT22MF-B
- ➢ HG4G-VCXT22MF-B
- ➢ HG3G-VAXT22MF-\*, HG3G-V8XT22MF-\*
- $\blacktriangleright$  HG2G-V5FT22TF- $*$

#### 软件故障

Windows 的小数点符号("控制面板"→"区域"对话框→"其他设置"按钮→"自定 义格式"对话框→"数字"选项卡→"小数点"设置)被设置为除"句点(.)"之外的 符号。

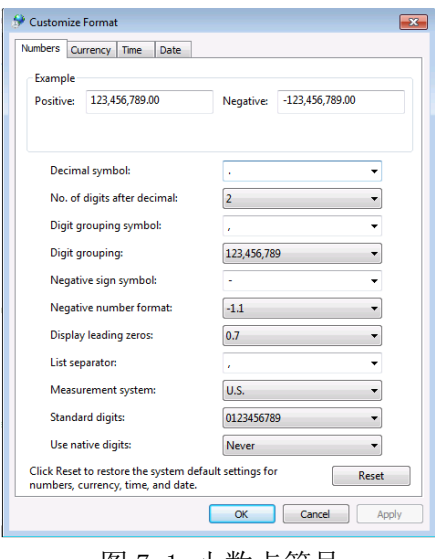

图 7-1:小数点符号

### 临时对策

请将 Windows 的小数点符号("控制面板"→"区域"对话框→"其他设置"按钮→ "自定义格式"对话框→"数字"选项卡→"小数点"设置)设置为"句点(.)"。

[www.idec.com/china](http://www.idec.com/china)

爱德克电气贸易(上海)有限公司 上海市静安区共和路 209 号企业中心第二座 8 楼 电话(021)6135 1515, 传真(021)6135 6225

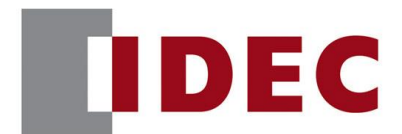

### IDEC ANNOUNCEMENT

公告号: A21-010 2020 年 4 月 13/21 页

■错误 8 涉及型号

 $\blacksquare$  WindO/I-NV4 Ver. 1. 0.0<sup>~</sup>Ver. 1. 12. 1 (Automation Organizer Ver.3.00~Ver.3.17.1) 型号: SW1A-W1C 注意:也包含从 IDEC 官方网站下载的软件。

在使用上述版本的软件时,以下型号的机型会发生故障:

- HG5G/4G/3G/2G-V 可编程显示器
- ➢ HG5G-VFXT22MF-B
- ➢ HG4G-VCXT22MF-B
- ➢ HG3G-VAXT22MF-\*, HG3G-V8XT22MF-\*
- ➢ HG2G-V5FT22TF-\*
- HG4G/3G 可编程显示器
- ➢ HG4G-CJT22TF-B, HG4G-CJT22MF-B
- ➢ HG3G-AJT22TF-\*, HG3G-AJT22MF-\*, HG3G-8JT22TF-\*, HG3G-8JT22MF-\*
- HG2G-5F 可编程显示器
- $\blacktriangleright$  HG2G-5FT22TF- $*$
- HG2G-5T 可编程显示器
- ➢ HG2G-5TN22TF-\*, HG2G-5TT22TF-\*
- HG1G 可编程显示器
- $\blacktriangleright$  HG1G-4VT22TF- $*$
- HG1P 可编程显示器
- ➢ HG1P-ST32YBFH-B0
- ➢ HG1P-ST32ZBFH-B0

软件故障

在不同屏幕之间复制粘贴控件,或是复制配置有控件的画面后,对复制对象或是配置 有控件的复制目标的画面进行设备地址的替换,则会对复制对象及复制目标两边画面 都执行控件的启动条件的设备地址替换(控件的启动条件之外的均正常执行替换)。

(例)将含有设定了启动条件的位开关的基本画面 1,复制成为基本画面 2 时。 [www.idec.com/china](http://www.idec.com/china)

爱德克电气贸易(上海)有限公司

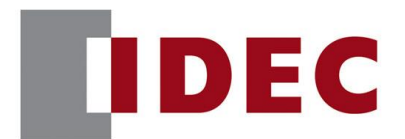

## IDEC ANNOUNCEMENT

### 公告号:A21-010 2020 年 4 月 14/21 页

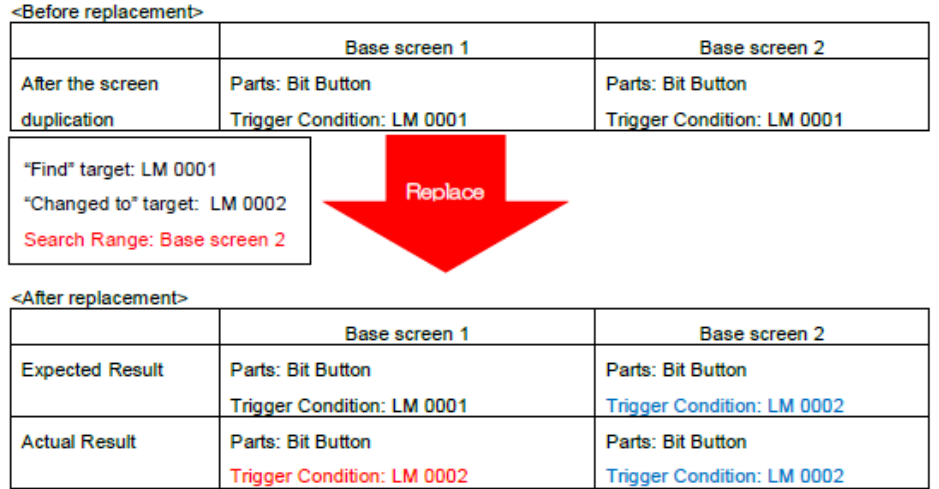

图 8-1:故障示例

### 临时对策

复制画面或控件后, 保存并关闭项目文件。然后重新打开项目文件, 讲行替换操作。

### ■错误 9

涉及型号

 $\blacksquare$  WindO/I-NV4 Ver. 1.11.1<sup>~</sup>Ver. 1.12.1 (Automation Organizer Ver.3.15.1~Ver.3.17.1) 型号:SW1A-W1C 注意:也包含从 IDEC 官方网站下载的软件。

在使用上述版本的软件时,以下型号的机型会发生故障:

- HG5G/4G/3G/2G-V 可编程显示器
- ➢ HG5G-VFXT22MF-B
- ➢ HG4G-VCXT22MF-B
- ➢ HG3G-VAXT22MF-\*, HG3G-V8XT22MF-\*
- $\triangleright$  HG2G-V5FT22TF- $*$
- HG4G/3G 可编程显示器
- ➢ HG4G-CJT22TF-B, HG4G-CJT22MF-B
- ➢ HG3G-AJT22TF-\*, HG3G-AJT22MF-\*, HG3G-8JT22TF-\*, HG3G-

[www.idec.com/china](http://www.idec.com/china)

爱德克电气贸易(上海)有限公司

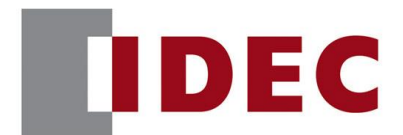

## IDEC ANNOUNCEMENT

### 公告号: A21-010 2020 年 4 月 15/21 页

- HG2G-5F 可编程显示器
- $\triangleright$  HG2G-5FT22TF- $*$
- HG2G-5T 可编程显示器
- ➢ HG2G-5TN22TF-\*, HG2G-5TT22TF-\*
- HG1G 可编程显示器
- $\blacktriangleright$  HG1G-4VT22TF- $*$
- HG1P 可编程显示器
- ➢ HG1P-ST32YBFH-B0
- ➢ HG1P-ST32ZBFH-B0

#### 软件故障

如果在项目文件中使用的 Windows 字体在 PC 中不存在,打开这样一个项目会将该字体 替换为 Windows OS 默认字体。本应只替换字体名称不更改其他设置, 但是, 编辑画面 上的字体名称和字体大小会被一并替换。此外,如果这保存并重新打开个项目文件, 编辑画面上的显示就只有字体名称被替换,但一旦下载项目文件,触摸屏上的显示的 字体名称和字体大小是被一并替换了的状态。

(例)假设有一个项目文件,其画面上有文本使用的是 Windows 字体(New York)(图 9- 1)。将该项目文件在没有 New York 字体的日语 OS 上打开时,编辑画面上的显示不仅 会将字体名称从 New York 替换为 MS UI Gothic, 还会将字体大小也从 24pt. 替换为 9pt.(图 9-2)。保存并重新打开该项目文件,编辑画面上的显示会恢复仅字体名称被替 换的正常状态。但是,一旦下载该项目文件,触摸屏上的显示却是与图 9-2 相同。

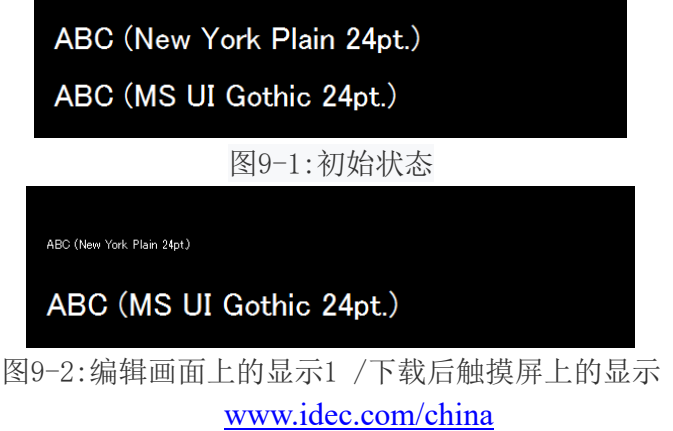

爱德克电气贸易(上海)有限公司

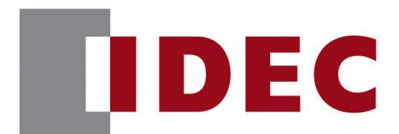

## IDEC ANNOUNCEMENT

公告号: A21-010 2020 年 4 月 16/21 页

ABC (New York Plain 24pt.) ABC (MS UI Gothic 24pt.)

图 9-3: 编辑画面上的显示 2

### 临时对策

请将项目文件中使用的 Windows 字体安装到电脑上,然后打开项目文件。

■错误 10

涉及型号

 $\blacksquare$  WindO/I-NV4 Ver. 1.11.1<sup>~</sup>Ver. 1.12.1 (Automation Organizer Ver.3.15.1~Ver.3.17.1) 型号: SW1A-W1C

注意:也包含从 IDEC 官方网站下载的软件。

在使用上述版本的软件时,以下型号的机型会发生故障:

- HG5G/4G/3G/2G-V 可编程显示器
- ➢ HG5G-VFXT22MF-B
- ➢ HG4G-VCXT22MF-B
- ➢ HG3G-VAXT22MF-\*, HG3G-V8XT22MF-\*
- ➢ HG2G-V5FT22TF-\*
- HG4G/3G 可编程显示器
- ➢ HG4G-CJT22TF-B, HG4G-CJT22MF-B
- ➢ HG3G-AJT22TF-\*, HG3G-AJT22MF-\*, HG3G-8JT22TF-\*, HG3G-8JT22MF-\*
- HG2G-5F 可编程显示器
- ➢ HG2G-5FT22TF-\*
- HG2G-5T 可编程显示器
- ➢ HG2G-5TN22TF-\*, HG2G-5TT22TF-\*
- HG1G 可编程显示器
- $\blacktriangleright$  HG1G-4VT22TF- $*$
- HG1P 可编程显示器

[www.idec.com/china](http://www.idec.com/china)

爱德克电气贸易(上海)有限公司

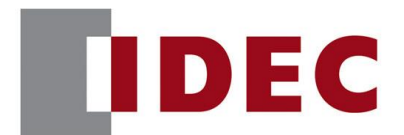

### IDEC ANNOUNCEMENT

### 公告号: A21-010 2020 年 4 月 17/21 页

➢ HG1P-ST32YBFH-B0

➢ HG1P-ST32ZBFH-B0

#### 软件故障

在数字输入器和数字显示器的属性对话框中,设置了 Windows 字体时,即便改变文字 的字符集也不会有变化发生。因此,在改变字体名称时,字体名称和文字字符集会不 匹配,导致无法在编辑画面和触摸屏上正确显示。

(例)字体: Arial Rounded MT

类型: 粗体 字符集: 西欧

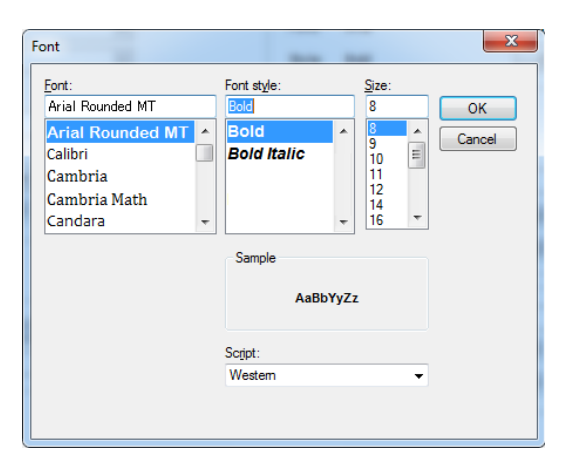

### 图10-1:字体设置

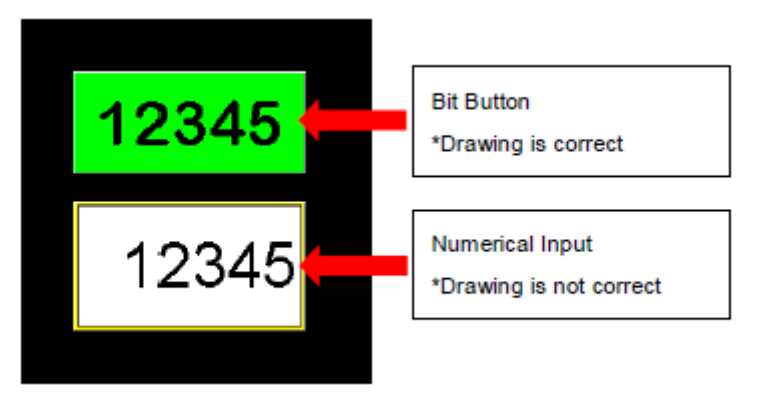

### 图10-2:位开关与数字输入器的图形不同 [www.idec.com/china](http://www.idec.com/china)

爱德克电气贸易(上海)有限公司

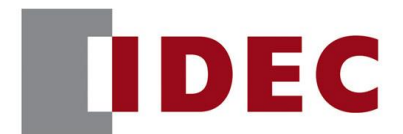

### IDEC ANNOUNCEMENT

### 公告号:A21-010 2020 年 4 月 18/21 页

### 临时对策

无临时对策,请按照永久对策实施。

■错误 11

涉及型号

 $\blacksquare$  WindO/I-NV4 Ver. 1.0.0<sup>~</sup>Ver. 1.12.1 (Automation Organizer Ver.3.00~Ver.3.17.1) 型号: SW1A-W1C 注意:也包含从 IDEC 官方网站下载的软件。

在使用上述版本的软件时,以下型号的机型会发生故障:

- HG5G/4G/3G/2G-V 可编程显示器
- ➢ HG5G-VFXT22MF-B
- ➢ HG4G-VCXT22MF-B
- ➢ HG3G-VAXT22MF-\*, HG3G-V8XT22MF-\*
- ➢ HG2G-V5FT22TF-\*
- HG4G/3G 可编程显示器
- ➢ HG4G-CJT22TF-B, HG4G-CJT22MF-B
- ➢ HG3G-AJT22TF-\*, HG3G-AJT22MF-\*, HG3G-8JT22TF-\*, HG3G-8JT22MF-\*
- HG2G-5F 可编程显示器
- ➢ HG2G-5FT22TF-\*
- HG2G-5T 可编程显示器
- ➢ HG2G-5TN22TF-\*, HG2G-5TT22TF-\*
- HG1G 可编程显示器
- $\blacktriangleright$  HG1G-4VT22TF- $*$
- HG1P 可编程显示器
- ➢ HG1P-ST32YBFH-B0
- ➢ HG1P-ST32ZBFH-B0

[www.idec.com/china](http://www.idec.com/china)

爱德克电气贸易(上海)有限公司

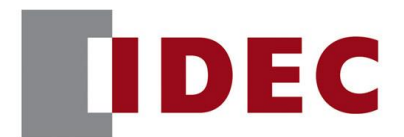

### IDEC ANNOUNCEMENT

公告号: A21-010 2020 年 4 月 19/21 页

### 软件故障

设置了纵向写入的 Windows 字体(字体名带有"@"前缀),会发生以下问题。 1. 在字体设置对话框中选择了纵向写入的字体,点击"确定"按钮,字体设置会变为 水平写入的字体。例如,即使选择了"@MS Gothic",也会设置成"MS Gothic"。 2. 在 WindO/I-NV2 的项目文件中若有设置了纵向写入的字体,并用 WindO/I-NV4 Ver.1.11.1 或更高版本打开该项目文件,会将该字体将作为未安装的字体处理。因 此,字体将被更改为 Windows OS 的默认字体。

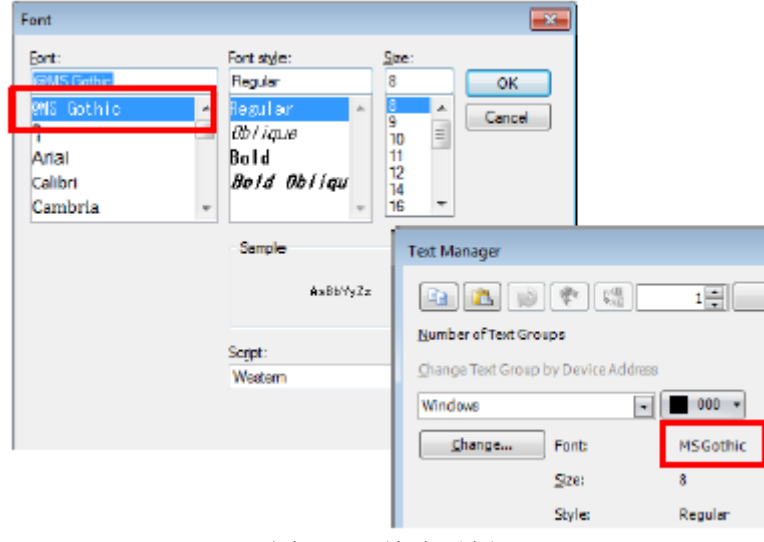

图 11-1:故障示例

### 临时对策

无临时对策,请按照永久对策实施。

■错误 12

涉及型号

 $\blacksquare$  WindO/I-NV4 Ver. 1.12.0<sup>~</sup>Ver. 1.12.1

(Automation Organizer Ver.3.17.0~Ver.3.17.1)

型号:SW1A-W1C

注意:也包含从 IDEC 官方网站下载的软件。

[www.idec.com/china](http://www.idec.com/china)

爱德克电气贸易(上海)有限公司

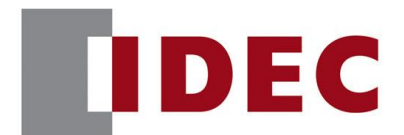

## IDEC ANNOUNCEMENT

公告号: A21-010 2020 年 4 月 20/21 页

在使用上述版本的软件时,以下型号的机型会发生故障:

- HG5G/4G/3G/2G-V 可编程显示器
- ➢ HG5G-VFXT22MF-B
- ➢ HG4G-VCXT22MF-B
- ➢ HG3G-VAXT22MF-\*, HG3G-V8XT22MF-\*
- ➢ HG2G-V5FT22TF-\*
- HG4G/3G 可编程显示器
- ➢ HG4G-CJT22TF-B, HG4G-CJT22MF-B
- ➢ HG3G-AJT22TF-\*, HG3G-AJT22MF-\*, HG3G-8JT22TF-\*, HG3G-8JT22MF-\*
- HG2G-5F 可编程显示器
- ➢ HG2G-5FT22TF-\*
- HG2G-5T 可编程显示器
- ➢ HG2G-5TN22TF-\*, HG2G-5TT22TF-\*
- HG1G 可编程显示器
- ➢ HG1G-4VT22TF-\*
- HG1P 可编程显示器
- ➢ HG1P-ST32YBFH-B0
- ➢ HG1P-ST32ZBFH-B0

软件故障

使用 WindO/I-NV4 Ver. 1.11.4 或之前创建的项目文件,有控件使用了在文本管理器 中设置为 Windows 字体的文本时,若由 WindO/I-NV4 Ver. 1.12.0 或更高版本打开, 那么部分文本的对齐可能会发生变化。

(例)位开关的"水平对齐"、"垂直对齐"变为"中间对齐"

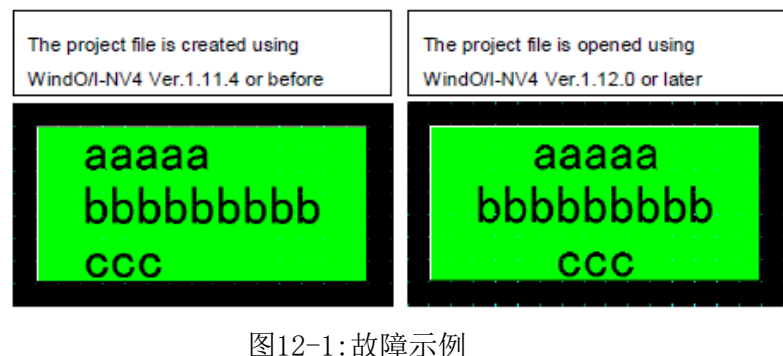

[www.idec.com/china](http://www.idec.com/china)

爱德克电气贸易(上海)有限公司

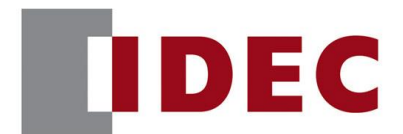

### IDEC ANNOUNCEMENT

### 公告号:A21-010 2020 年 4 月 21/21 页

临时对策

请勾选"WindO/I-NV4 选项"对话框中的 "使用旧版本的互换功能"复选框。

■错误 13

#### 涉及型号

 $\blacksquare$  WindO/I-NV4 Ver. 1.11.1<sup>~</sup>Ver. 1.12.1

(Automation Organizer Ver.3.15.1~Ver.3.17.1)

型号:SW1A-W1C

注意:也包含从 IDEC 官方网站下载的软件。

在使用上述版本的软件时,以下型号的机型会发生故障:

- HG5G/4G/3G/2G-V 可编程显示器
- ➢ HG5G-VFXT22MF-B
- ➢ HG4G-VCXT22MF-B
- ➢ HG3G-VAXT22MF-\*, HG3G-V8XT22MF-\*
- ➢ HG2G-V5FT22TF-\*
- HG4G/3G 可编程显示器
- ➢ HG4G-CJT22TF-B, HG4G-CJT22MF-B
- ➢ HG3G-AJT22TF-\*, HG3G-AJT22MF-\*, HG3G-8JT22TF-\*, HG3G-8JT22MF-\*
- HG2G-5F 可编程显示器
- ➢ HG2G-5FT22TF-\*
- HG2G-5T 可编程显示器
- ➢ HG2G-5TN22TF-\*, HG2G-5TT22TF-\*
- HG1G 可编程显示器
- $\blacktriangleright$  HG1G-4VT22TF- $*$
- HG1P 可编程显示器
- ➢ HG1P-ST32YBFH-B0
- ➢ HG1P-ST32ZBFH-B0

#### 软件故障

如果项目使用的脚本名称包含"&"或"<"时,模拟器将无法启动。

### 临时对策

请不要使用包括"&"和"<"的脚本名称。

[www.idec.com/china](http://www.idec.com/china)

#### 爱德克电气贸易(上海)有限公司